# unimouse

**Producthandleiding**

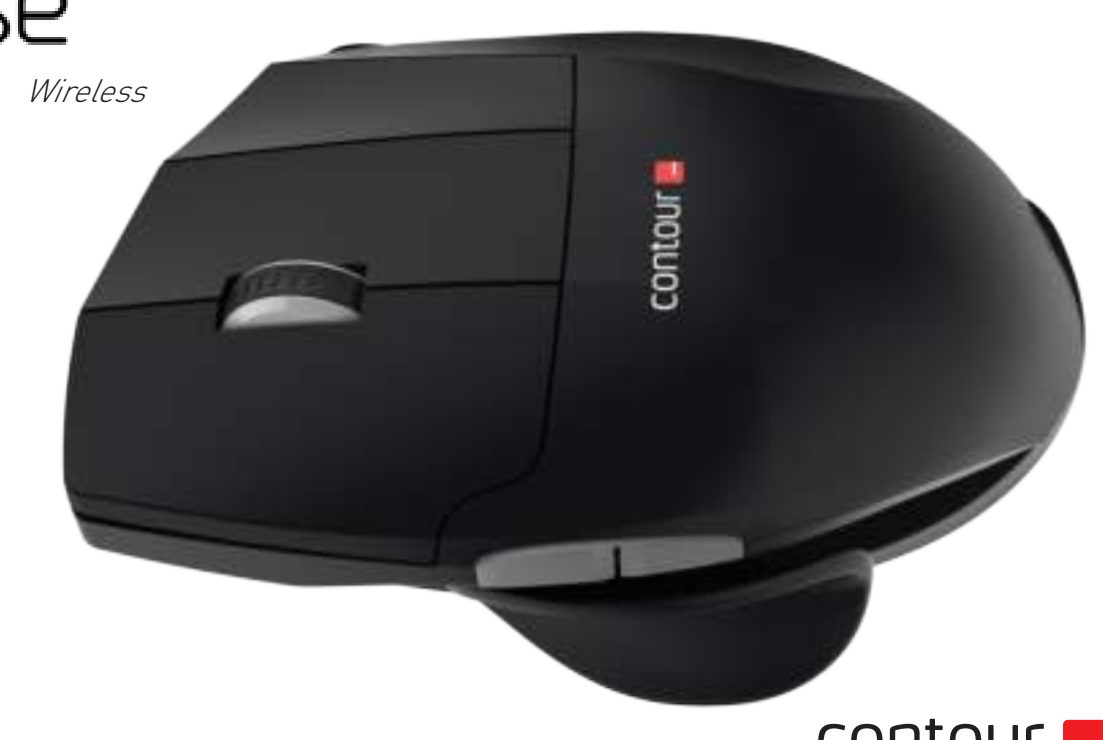

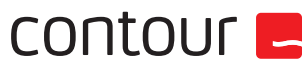

# **Inhoud van de doos**

- 1. Unimouse
- 2. Dongle (draadloze ontvanger)
- 3. USB 2.0-kabeladapter
- 4. USB naar micro-USB-kabel
- 5. Gebruikershandleiding

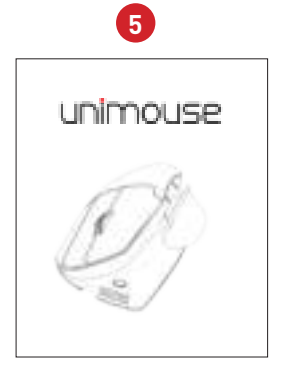

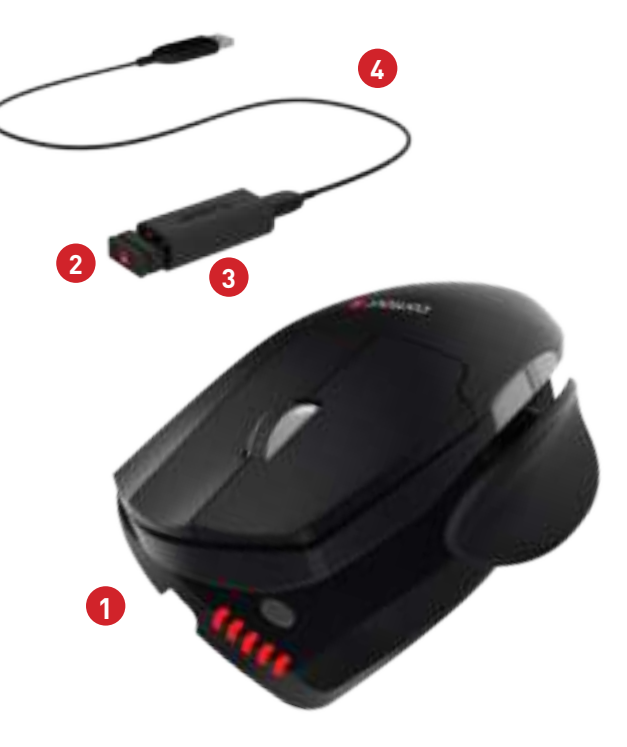

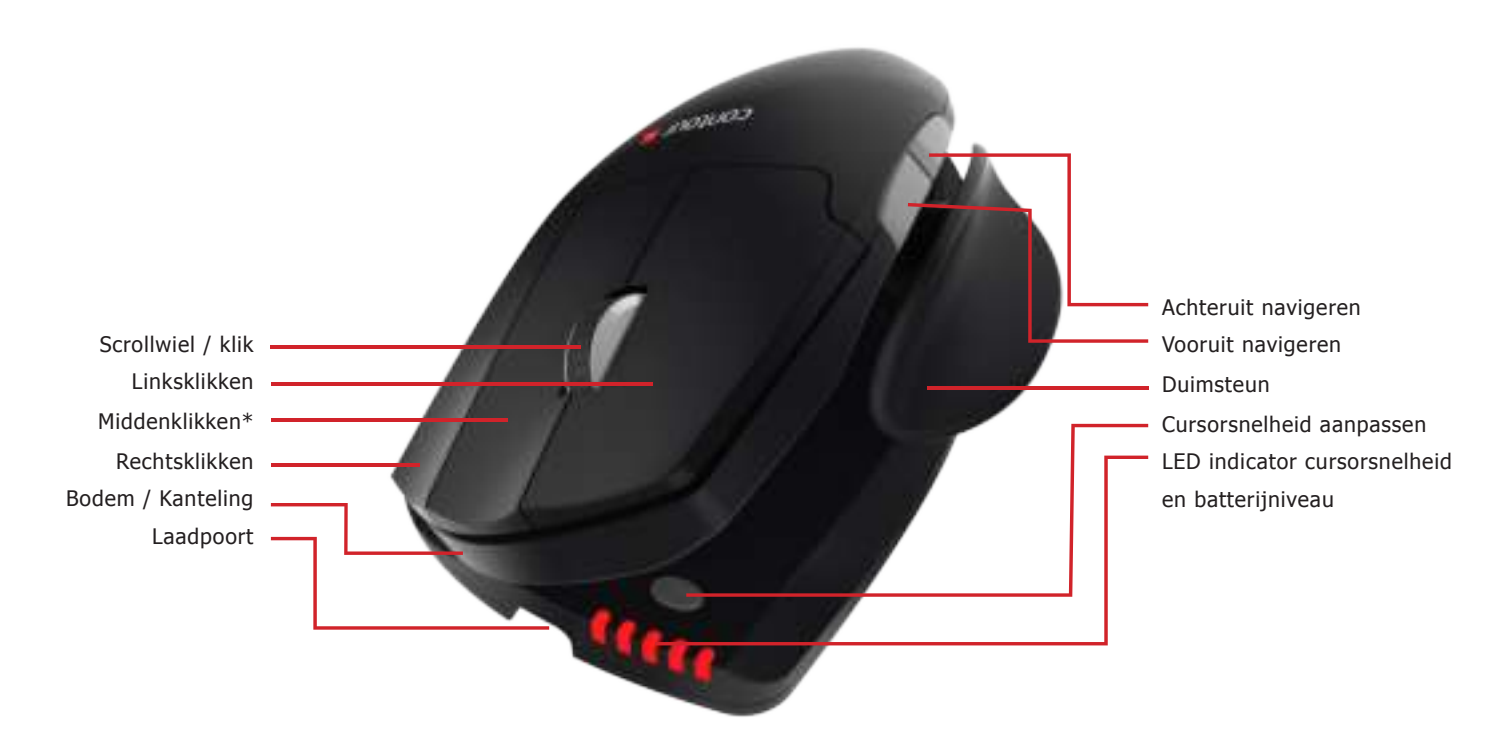

Download het stuurprogramma van contourdesign.nl/support/ voor aanvullende muisfuncties en specifieke instellingen voor de Mac. \* Zie pagina 4

## Unimouse Wireless

# **Aansluiten op de computer**

Steek de draadloze ontvanger of de oplaadkabel in een van de USB-poorten van de computer. Na enkele seconden start de installatie automatisch.

# **Powerknop**

De powerknop bevindt zich aan de onderkant van de Unimouse. Zorg dat de powerknop op ON staat voordat je hem aansluit op de computer. Je hoeft hem alleen uit te zetten als je hem voor langere tijd opbergt of meeneemt op reis.

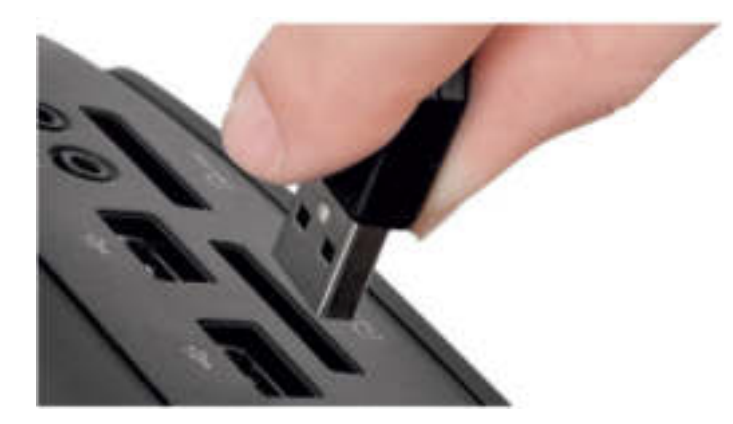

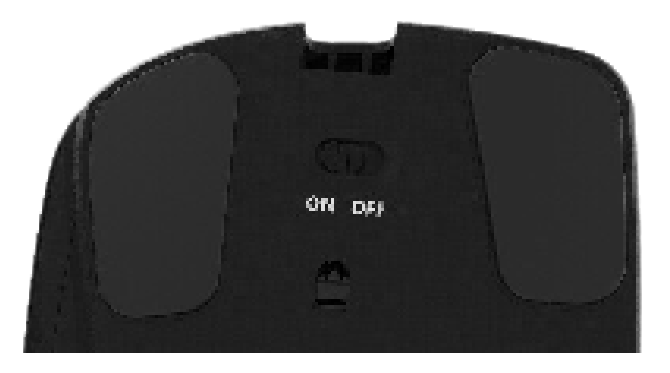

# **Opladen**

Als je de Unimouse wilt opladen, haal de dongle dan uit de verlengkabel en steek de micro-USB in de Unimouse. Het opladen van de Unimouse duurt twee uur en je kunt hem tijdens het opladen gewoon blijven gebruiken.

# **Middenklikken naar dubbelklikken**

Als je de functie scroll lock wilt wijzigen in dubbelklikken, druk dan de knoppen cursorsnelheid en middenklikken tegelijkertijd in. Om de oorspronkelijke functie te herstellen, voer je dit commando nogmaals uit. De standaardinstelling van de knop is middenklikken.

Middenklikken / Dubbelklikken

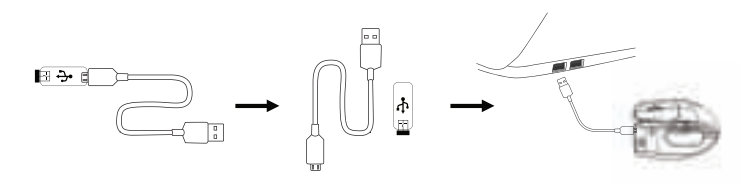

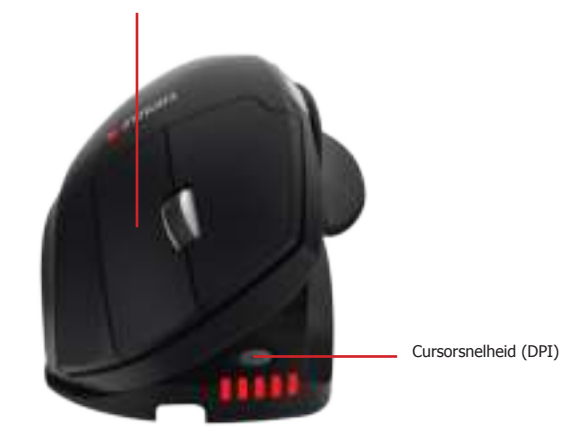

Schuif de duimsteun naar binnen of naar buiten, afhankelijk van de grootte van je hand.

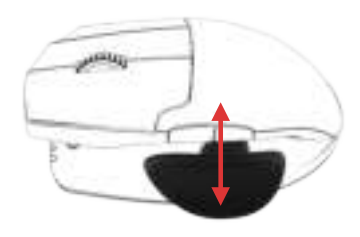

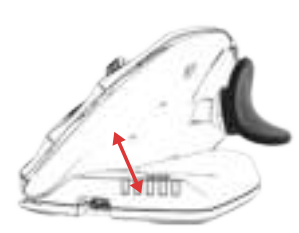

Stel de gewenste kantelhoek in.

Verplaats de duimsteun zijdelings, afhankelijk van de lengte van je duim.

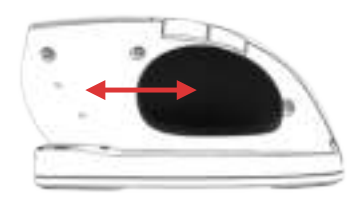

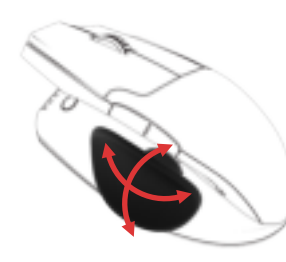

De duimsteun is draaibaar voor een optimale positie.

Plaats de Unimouse vlak bij de dongle en houd de knoppen linksklikken, rechtsklikken en cursorsnelheid tegelijkertijd ingedrukt totdat het LED-lampje groen wordt en twee keer achter elkaar knippert.

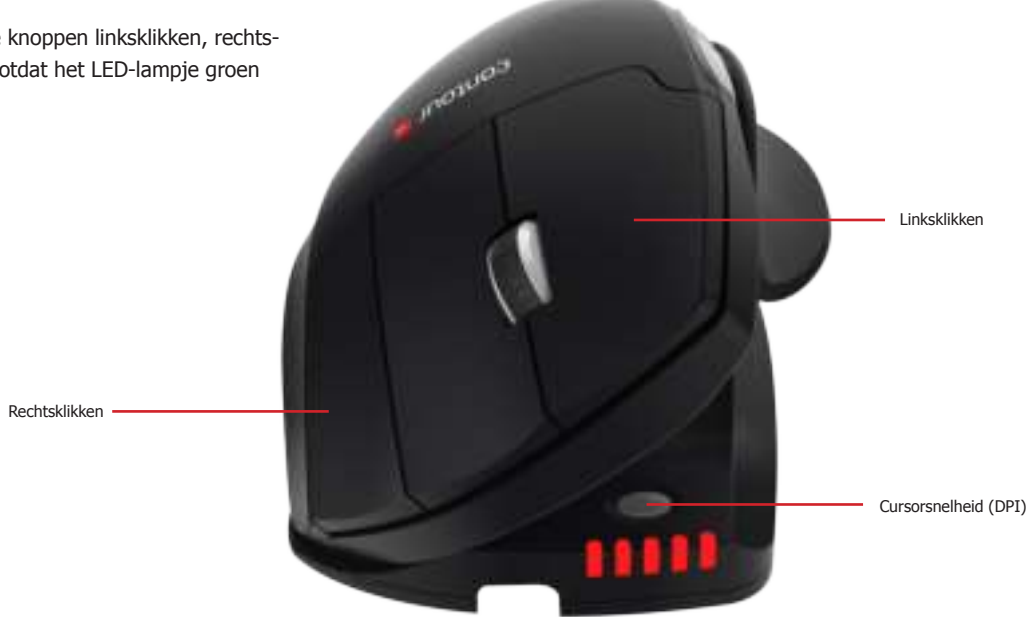

## **Batterijniveau**

De Unimouse heeft een ingebouwde oplaadbare batterij. Als je wilt weten wat het batterijniveau is, druk je eenmaal op de knop cursorsnelheid. De Unimouse toont dan eerst de huidige DPI-instelling en daarna het batterijniveau. (rood, oranje, groen.)

Als de batterij van de Unimouse leeg begint te raken, begint het middelste LEDlampje rood te knipperen.

Om de batterij op te laden steek je de oplaadkabel in de Unimouse en verbind je deze met een van de USB-poorten van de computer (zie pagina 4).

De verwachte gebruiksduur van de batterij van de Unimouse is bij gemiddeld dagelijks gebruik max. drie maanden.

De gebruiksduur van de batterij kan variëren, afhankelijk van de gebruiker en de werkomstandigheden.

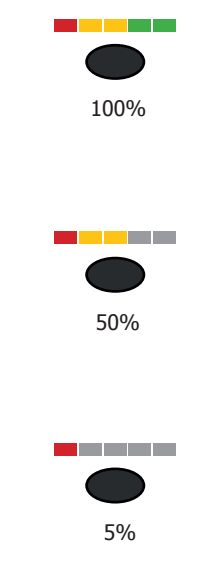

## **Cursorsnelheid wijzigen**

Druk de knop cursorsnelheid herhaaldelijk in om de verschillende cursorsnelheden te bekijken. Je kunt kiezen uit tien snelheden, van langzaam (800 DPI) tot snel (2800 DPI). De LED-lampjes laten zien welke snelheid is ingesteld (zie afbeelding).

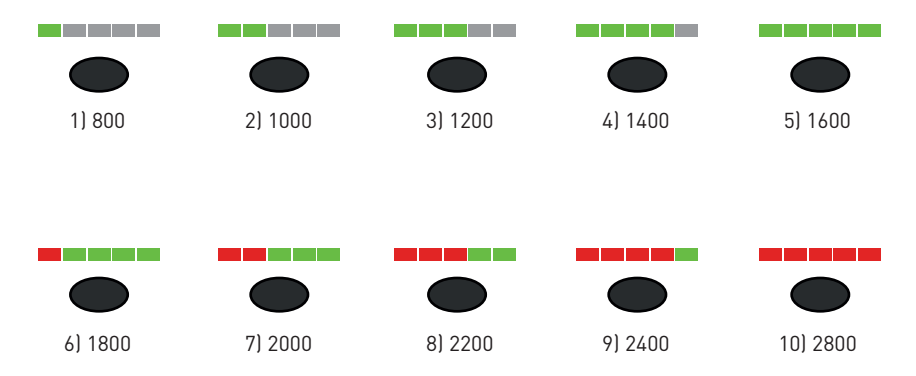

Contour Design Nordic A/S Borupvang 5B, st.tv. 2750 Ballerup Denmark Telefon: +45 70 27 02 27 Email: info@contour-design.com

#### **FCC-verklaring**

Wijzigingen of aanpassingen die niet uitdrukkelijk zijn goedgekeurd door de partij die verantwoordelijk is voor de naleving van de voorschriften,kunnen de rechten van de gebruiker om het apparaat te gebruiken ongeldig maken.

Deze apparatuur is getest en in overeenstemming bevonden met de beperkingen van een digitaal apparaat uit klasse B, conform deel 15 van de FCC-voorschriften. Deze beperkingen zijn bedoeld om bij een installatie in een woonomgeving een redelijke mate van bescherming te bieden tegen schadelijke interferentie. Dit apparaat genereert en gebruikt radiofrequenties en kan deze ook uitzenden. Als het niet volgens de instructies wordt geïnstalleerd, kan dit leiden tot schadelijke interferentie met radiocommunicatie. Er is echter geen garantie dat er in een specifieke installatie geen storing zal optreden. Als dit apparaat schadelijke interferentie veroorzaakt bij radio- of televisieontvangst, hetgeen kan worden vastgesteld door het apparaat uit en weer aan te zetten, kan de gebruiker proberen de storing op een van de volgende manieren te verhelpen:

- De antenne anders richten of verplaatsen.

- De afstand tussen het apparaat en de ontvanger vergroten.
- Het apparaat aansluiten op een ander stopcontact van een andere groep dan waar de ontvanger op is aangesloten.
- Uw leverancier of een ervaren radio- of tv- technicus om advies vragen.

Dit apparaat voldoet aan de in deel 15 van de FCC-voorschriften geformuleerde eisen. Aan het gebruik worden de volgende twee voorwaarden gesteld: (1) dit apparaat mag geen schadelijke interferentie veroorzaken, en (2) dit apparaat moet met elke ontvangen interferentie kunnen omgaan, inclusief interferentie die een ongewenste werking kan veroorzaken.

#### **IC-verklaring**

Dit apparaat voldoet aan de vergunningvrije RSS-normen van Industry Canada. Aan het gebruik worden de volgende twee voorwaarden gesteld:

- (1) Dit apparaat mag geen interferentie veroorzaken; en
- (2) Dit apparaat moet met elke interferentie kunnen omgaan, inclusief interferentie die een ongewenste werking van het apparaat kan veroorzaken.

De term "IC:" voorafgaand aan het certificatie-/registratienummer geeft alleen aan dat voldaan is aan de technische specificaties van Industry Canada. Dit product voldoet aan de toepasselijke technische specificaties van Industry Canada.

#### **Garantie**

Als er sprake is van een functioneel gebrek dat te wijten is aan een productiefout, zullen wij het product vervangen. Deze garantie geldt niet voor schade die het gevolg is van misbruik van het product.

**NB!**

Als u probeert uw Unimouse uit elkaar te halen, vervalt de garantie.

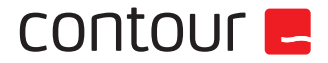

### Getest op conformiteit met FCC en IC-normen

 $\epsilon$ ⊠